## **Excel-Funktion TEXT**

Das vorherige Beispiel führt uns nahtlos zu einem anderen Problem: Häufig werden die Resultate einer [Excel-](http://www.computerwoche.de/tv/631/benutzerdefinierte-ansichten-in-excel-anlegen.html)Berechnung in Worte verpackt wie: "Auf Ihre Bestellsumme von 13354.55 gewähren wir einen Rabatt von 3%." Für einen solchen Satz müsste man sich eine Formel basteln wie: = "Auf Ihre Bestellung von " & C13 & " gewähren wir einen Rabatt von " & C15 & "%."

Das würde funktionieren – und wird deshalb auch täglich in unzähligen Büros dieser Welt praktiziert. Bei dieser Methode besteht das Resultat jedoch aus Text, sodass sich die Zahlendarstellung nur bedingt über die Zellenformate verändern lässt. Sobald mehr als ein Wert formatiert werden soll, ist Schluss. Zwar könnte die Zelle C13 formatiert werden, doch das wirkt sich nicht auf die Darstellung innerhalb des formulierten Textes aus.

Wenn Sie zum Beispiel den Wert 13354,55 als 13'354,55 darstellen möchten, ist die Funktion TEXT der Retter in Not. Zwar besteht das Resultat dieser Funktion ebenfalls aus Text, doch zuvor können die Zahlen beliebig formatiert werden. Der Aufbau lautet: =TEXT(Wert;Textformat)

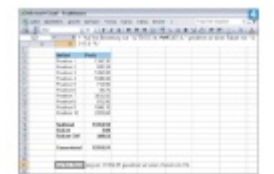

In einem Satz lassen sich mehrere errechnete Werte individuell formatieren

Der Wert steht in unserem Beispiel in Zelle C14 – also dort, wo das Subtotal berechnet wird, Screen 4. Das Argument Textformat legt fest, wie die Zahl formatiert werden soll, bevor sie zu Text wird, also zum Beispiel "#'##0,00". Beachten Sie bitte, dass die Formatierung der Zahl in Anführungszeichen steht. Die fertige Funktion lautet demnach wie folgt: = "Auf Ihre Bestellung von " & TEXT(C14;"#'##0,00") & " gewähren wir einen Rabatt von " & C15 & "%."

Auf diese Weise lassen sich nicht nur Beträge, sondern auch beliebige Datums- und Zeitangaben oder andere Werte formatieren. Doch wo lässt sich nachschlagen, wie das Argument Textformat auszusehen hat? Ganz einfach: Wählen Sie in der Menüleiste von [Excel](http://www.computerwoche.de/k/excel,3461) Format/Zellen/Zahlen und klicken Sie in der Auflistung am linken Rand auf den untersten Eintrag Benutzerdefiniert. Wählen Sie die gewünschte Formatierung. Sobald das Beispiel im Eingabefeld "Typ" Ihre Erwartungen erfüllt, kopieren Sie es und setzen es in die Funktion TEXT ein.